## Windows Media Player User Guide

If you ally compulsion such a referred Windows Media Player User Guide books that will meet the expense of you worth, acquire the utterly best seller from us currently from several preferred authors. If you desire to funny books, lots of novels, tale, jokes, and more fictions collections are then launched, from best seller to one of the most current released.

You may not be perplexed to enjoy all book collections Windows Media Player User Guide that we will no question offer. It is not something like the costs. Its just about what you need currently. This Windows Media Player User Guide, as one of the most working sellers here will no question be along with the best options to review.

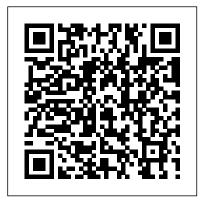

Windows Media Player User Guide This App is A Guide For Windows Media Player. This app gives you all the selected track(s). Stuff Related to Media Player and its usage with some video Tutorials. **Download Windows Media** 

Player 11.0.5721.5230 (Free) for

This is the user guide for the VLC media player. VLC User Guide. Quick start guide: How to start with VLC. Installation: Installation instructions for several systems. History: Overview and history of the VideoLAN project. Usage. Interface: The main interface of VLC media player. OSX Interface; Windows/Linux Interface; Open Media: Open every media you want, the way

you want.

Windows Media Player Advanced User Guide for Windows 10 ...

To play one or more audio files using the Open dialog in Windows Media Player: To open the Open dialog choose Open from the file menu, or press CTRL + O. Select one or more files, and press the default Open button. Playing starts automatically, and the Now Playing list contains the

Free Windows Media Player tutorial -Introducing the ... Windows Media Player User Guide

How to Use Windows Media Player in Windows 10 dummies

The pop-out menu lists the four types of media that Windows Media Player can handle: Music, Videos, Pictures, and Recorded TV. From the pop-out menu, choose the name of the type of files you ' re missing. A window appears, as shown here, listing your monitored

folders.

Windows Media Player 12 -What's New & How it Works

VLC media player (or VLC for short) is a FREE and Open Source Software Media Player. Features that make VLC the preferred media player for a lot of people are its excellent support for various Audio and Video codecs, the fact that it's cross platform and the open way of development. This page describes the basic use of VLC. Windows Media Player help -Basic playback - Tutorial 1 ... In this free Windows Media Player tutorial video, Marc Liron gives us an overview of the powerful features of the latest Windows Media player. Don 't worry if you don 't understand all of the features just yet, we 'Il be covering them in more detail in future tutorials.

VLC Media Player Help, Guides and Tutorials

1. About Your Media Player This is Your Media Player Media Player User Guide 6. 1. About

Your Media Player. This User Guide is for Seagate FreeAgent® Theater+TM and FreeAgent GoFlexTM TV media players. Unless otherwise noted, all the information in this guide applies to both media players.

Windows Media® Player o o Input Voltage: 12V 7A o Power. Quick Start. Walkman NWZ-B152F MP3 Player pdf manual download. You can transfer songs to the player using Windows Media Player 11 or 12 on your. Set up Windows Media Player to share content with your Fetch TV Box. 7 12. Using My Media Hub. 16. FAQs and Troubleshooting. 17. Appendices. 19.

Documentation: VLC for dummies - VideoLAN Wiki VLC Media Player has a lot of preferences accessible through Tools > Preferences [CTRL + P]. We can change the nitty-gritty details ranging from simple options to the most advanced playback settings. But if we decide to uninstall the player or reset the preferences, those settings can be lost if we chose not to keep [...] Windows Media Player -Windows Help VLC Media Player is the most popular and robust multi format media player available. So, here is a complete guide for you. ... VLC Media Player Guide for Windows 10. ... Mobile User Agreement; Windows Media Player 11

Guide - SCU Finance
Windows Media Player
continues to satisfy users
with its software
developments and newly
created features. You may go
at Tom's Guide for more
free Windows apps and for
the latest news on
Windows....

## Media Player User Guide - Seagate.com

If Windows Media Player stopped working correctly after the latest updates from Windows Update, you can verify that the updates are the problem by using System Restore. To do this: Select the Start button, and then type system restore.

Windows Media Player User
Guide for Windows 8 and 8.1
WD TV Media Player User

Manual Setup and Advanced Features The Setup menu lets you customize the way you use the media player and set preferences for media playback. To select a Setup category: 1. Press Setup, or navigate to the Home | Setup menu and press OK (Tabs UI); or...

Windows Media Player 12
Manual Pdf - WordPress.com
Windows Media Player User
Guide. This app is an user
Guide For Windows Media
Player. Similar Apps View all.
\$ 1.29 ... This is a user guide
for windows media player
which helps in using media
player more effectively. \$ 1.99
Guide - Windows Media
Player (0) My app is a guide to

use the windows media player..!This app is the complete guide which ...

VLC Media Player\_Guide for Windows 10 - Free download and ...

Once you have watched this video, you will have mastered the most important basic concepts for using Media Player 12 effectively. Note — Windows Media Player 12 is available for Windows 7, 8 and 10 users only, XP and Vista users should use our Windows Media Player 11 tutorials. To start the video presentation, please click on the picture below.

WESTERN DIGITAL MEDIA PLAYER USER MANUAL Pdf Download.

Media Player User Guide Special Features The following sections show you how to do the following tasks from your Navigator. Use the System Remote Control to: • Change video playback resolution • Move through the video by percentages • Use the Fast Forward, Rewind, Pause/Play, Stop and Skip Fwd/Skip Back functions

Documentation: User Guide - VideoLAN Wiki

The next window will show you your library locations. For Windows Media Player 12 to find your music, simply add the folders where your music is located. Click 'Add...' and browse to the folder. Add as many as you'd like then click OK. Next, click Organize again and

click 'Apply media information changes'.